<sup>ร</sup><sup>ง</sup>

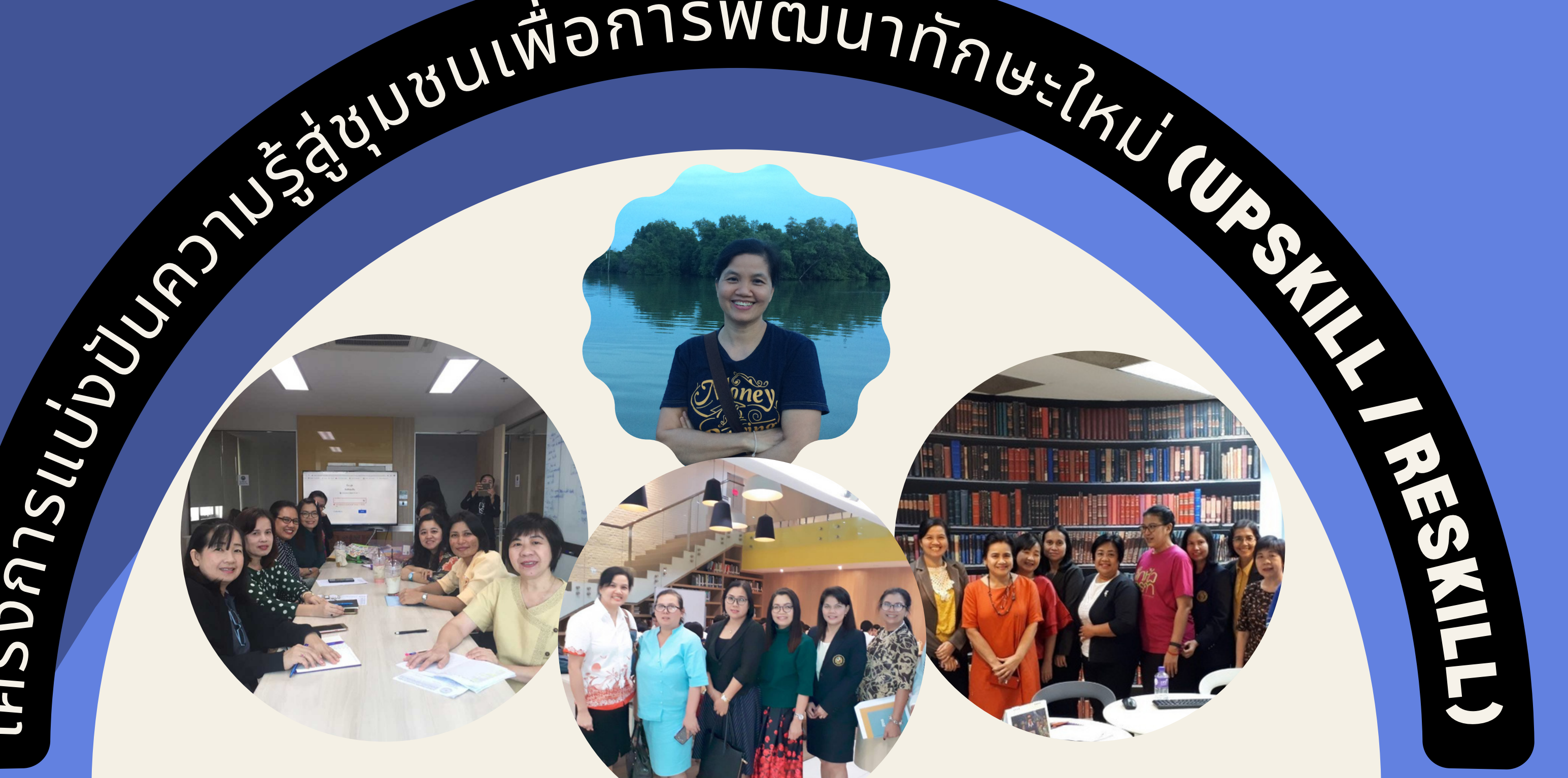

กลุ่มงานพัฒนาและวิเคห์ทรัพยากรสารสนเทศ ใน**คณะอนุกรรมการพัฒนาระบบและเครือข่ายห้องสมุดสถาบันอุดมศึกษาเอกชน** (**อพส**.) **ชุดที่ ๅ**8

 $\overline{\phantom{a}}$ 

 $\blacksquare$ 

การสร้าร้งสื่อสื่ <sup>ใ</sup>ห้ดึ ห้ <sup>ง</sup>ดู<sup>ด</sup> ดู <sup>โ</sup>ดยใช้โช้ ปรแกรม **วันอังคารที่ 14 มีนาคม 2566 เวลา 13.30 - 15.00 น.**

โครงการพัฒนาทักษะใหม่ (UpSkill / ReSkill): การเพิ่มพูนความรู้ทักษะการสร้างสิอมัลติมิเดียสำหรับบรรณารักษ์ในยุคดิจิทัล

**นำ เสนอโดย พรรณี จิวพุทธิธรรม**

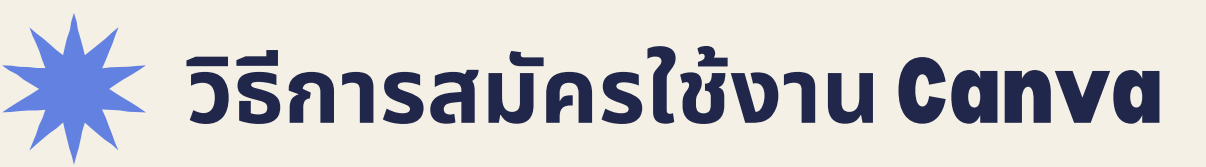

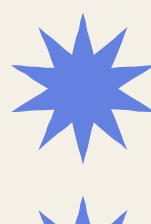

# **ส่ว ส่ นประกอบหลักของ** Canva

**การใช้** Canva **ในงานนำ เสนอแบบเห็นหน้า น้ ผู้พูผู้ พู ด**

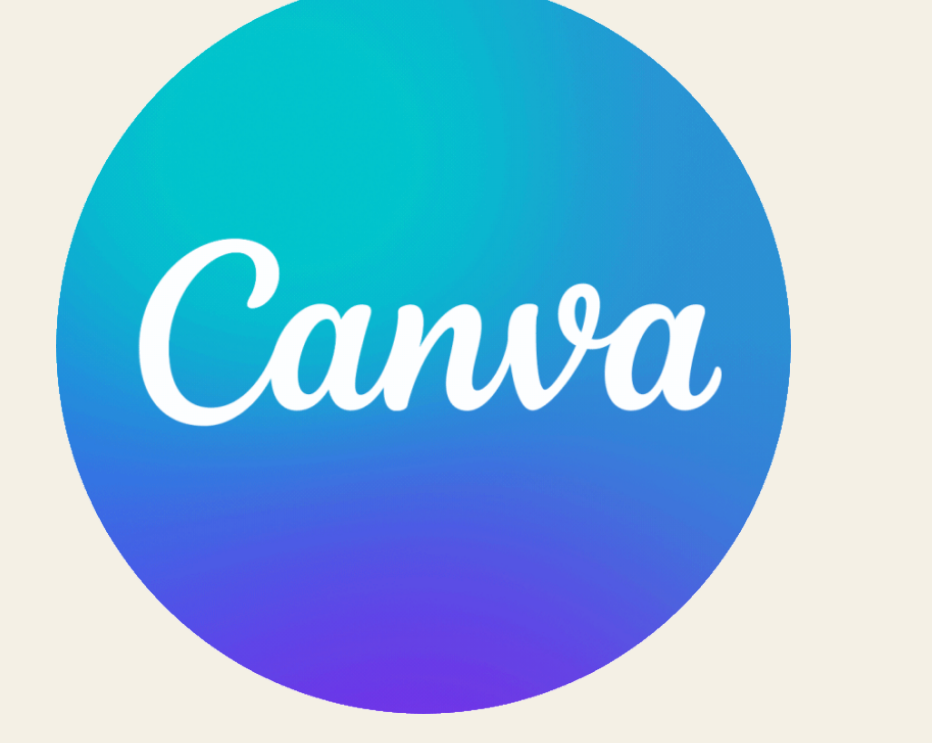

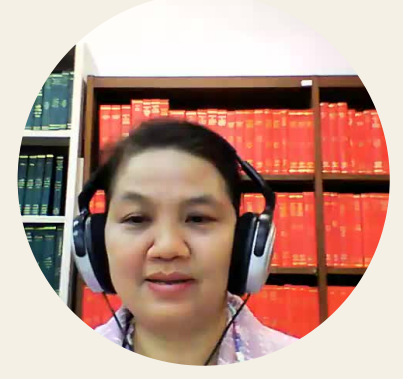

# **หัวข้อ ข้ การเรีย รี นรู้**

**หากใช้แล้วท่านจะหลงรัก Canva มากกว่าโปรมแกรมอื่นๆเลยละ**

- **เข้า ข้ไปที่เ ที่ ว็บไซต์ https://canva.com หรือ รื ผ่า ผ่ นทาง App. Canva ได้ทั้ง Android และ IOS**
- **กด "สมัค มั รใช้ง ช้ าน" ผู้สผู้ มัค มั รสามารถสมัค มั รด้วยบัญ บั ชี Google mail (Gmail) /Facebook/ Email อื่นๆ เมื่อ มื่ กรอกข้อ ข้ มูล มู ของผู้ใผู้ช้ง ช้ านเสร็จ ร็ แล้วจะปรากฎหน้าหลัก ของ Canva ให้ให้ ช้ง ช้ านได้เลย**
- **หากออกจากระบบ และจะเข้า ข้ใช้ง ช้ านครั้ง รั้ ต่อไป ถ้าเป็น ป็ gmail เลือกที่ Google แล้วเลือก email ที่ส ที่ มัค มั รไว้**

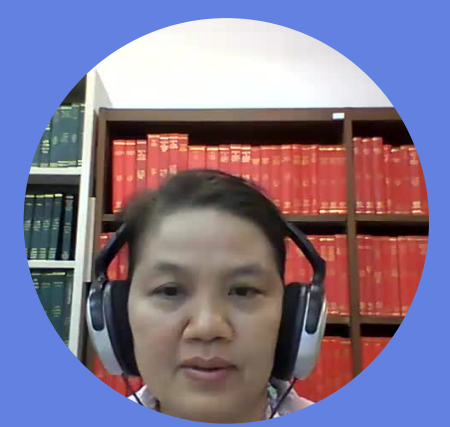

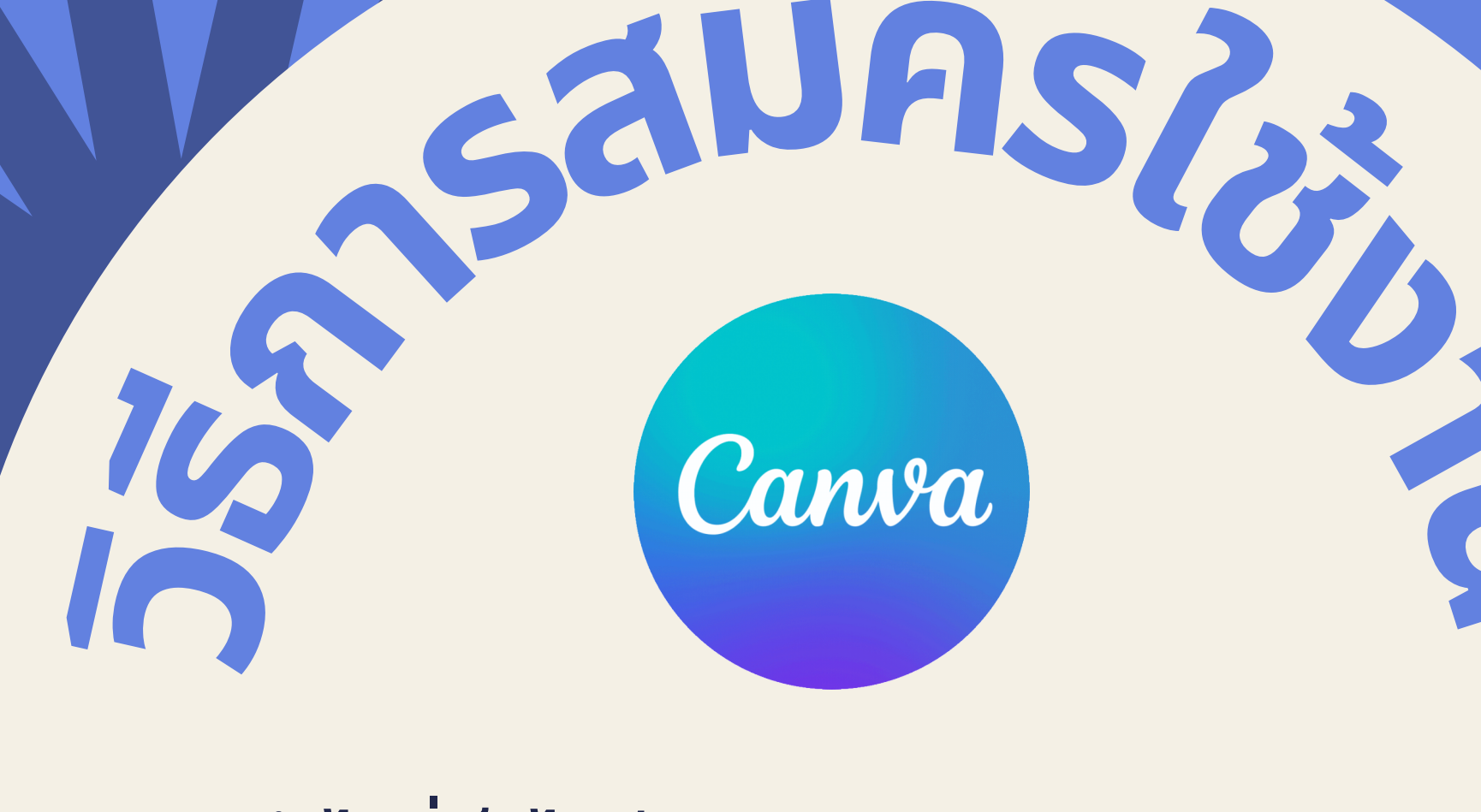

**ารสมั<sup>ค</sup>**

**มั**

**ช้**

**าน**

**เว็ว็ว็บ ว็ บ ว็ บ ว็ไซต์ต์ต์ ต์ต์ต์** https://canva.com

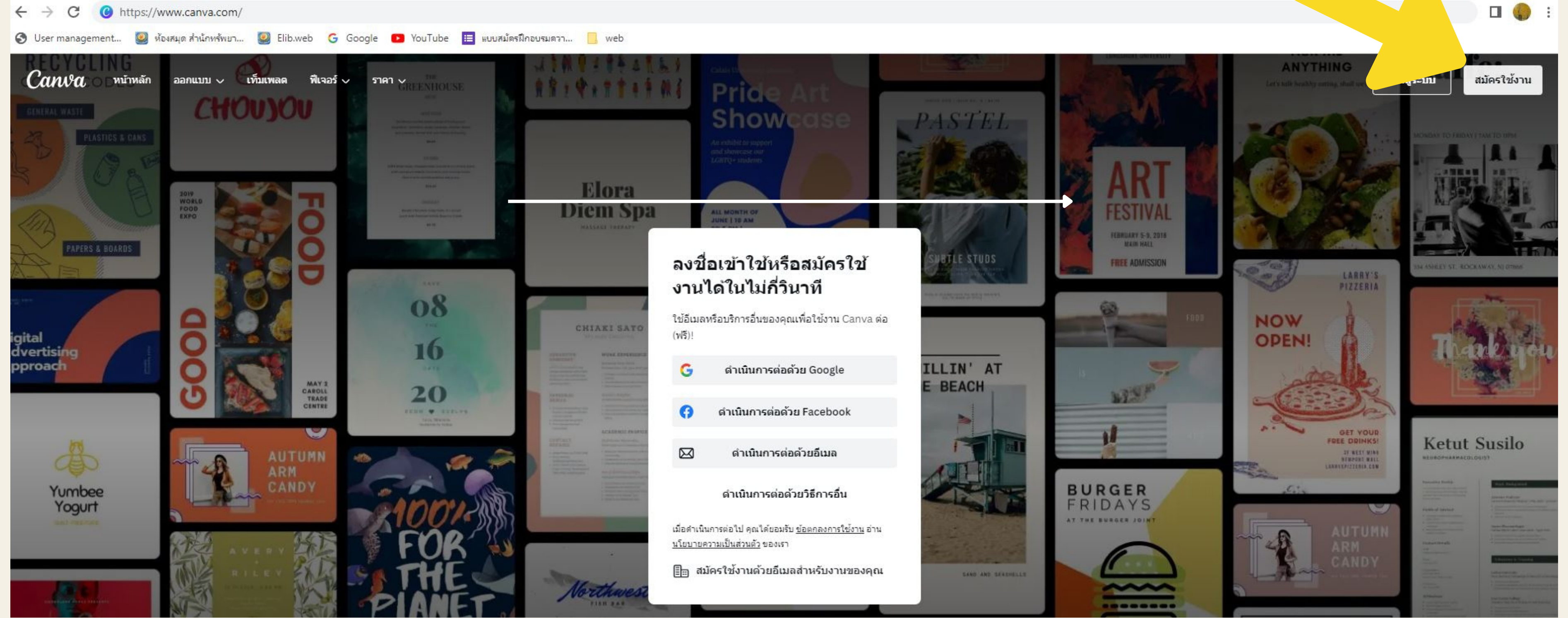

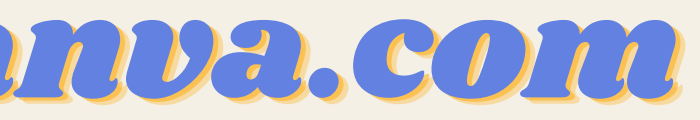

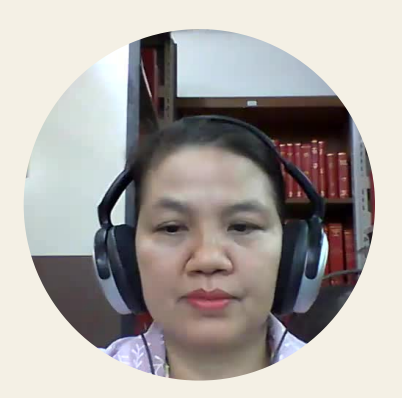

# 1.**กดที่ที่ที่ ที่ สที่ ส ที่ สมัมัมัค มั ค มั ค มั รใช้ช้ช้ง ช้ ง ช้ ง ช้ าน**

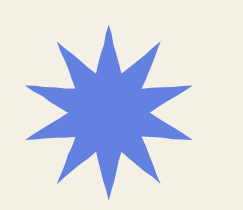

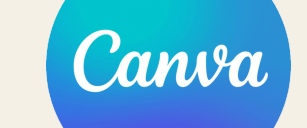

# **2.กรอกข้อมูลผู้สมัครใช้งาน**

### ลงชื่อเข้าใช้หรือสมัครใช้ งานได้ในไม่กี่วินาที

ใช้อีเมลหรือบริการอื่นของคุณเพื่อใช้งาน Canva ต่อ  $(w|_{2}^{2})!$ 

ดำเนินการต่อด้วย Google

G

Æ.

 $\boxtimes$ 

ตำเนินการต่อด้วย Facebook

ดำเนินการต่อด้วยอีเมล

### ดำเนินการต่อด้วยวิธีการอื่น

เมื่อดำเนินการต่อไป คุณใต้ยอมรับ <u>ข้อตกลงการใช้งาน</u> อ่าน <u>นโยบายความเป็นส่วนตัว</u> ของเรา

En ิสมัครใช้งานด้วยอื่เมลสำหรับงานของคุณ

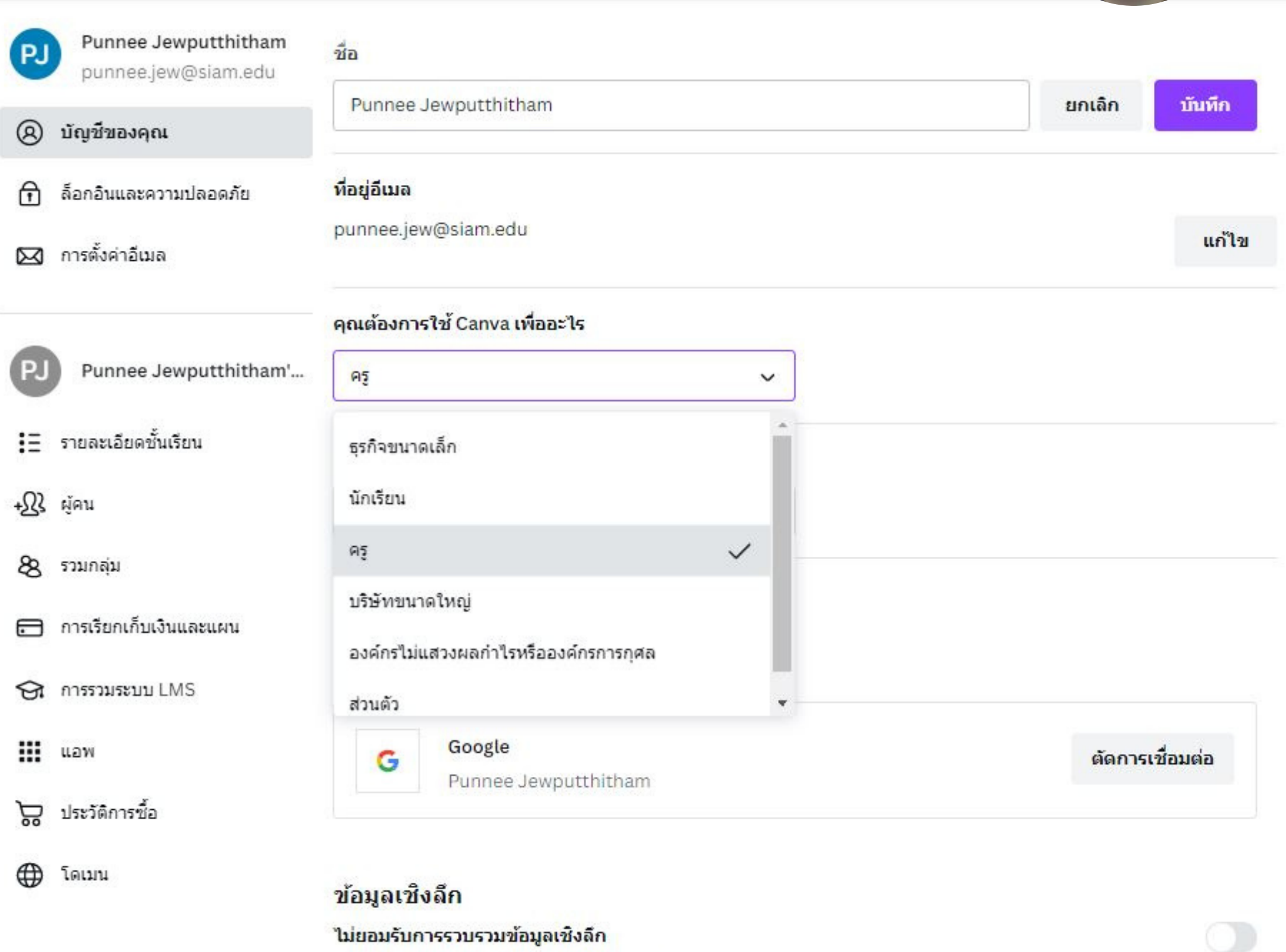

ข้อมูลเชิงลึกจะช่วยให้เจ้าของดีใชน์ทราบวิธีที่ผู้ใช้รายอื่นใช้งานดีใชน์ดังกล่าว คุณสามารถเลือกใม่เข้าร่วมใต้หากไม่ ต้องการให้ระบบรวบรวมข้อมูลและแสดงในข้อมูลเชิงลึกของดีใชน์จากผู้ใช้รายอื่น

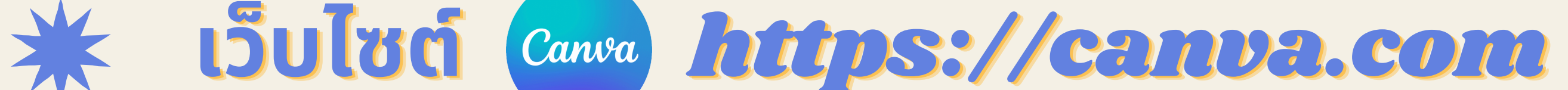

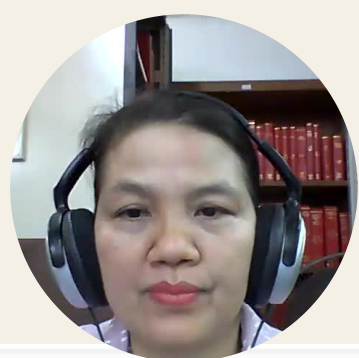

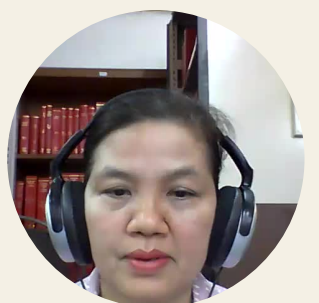

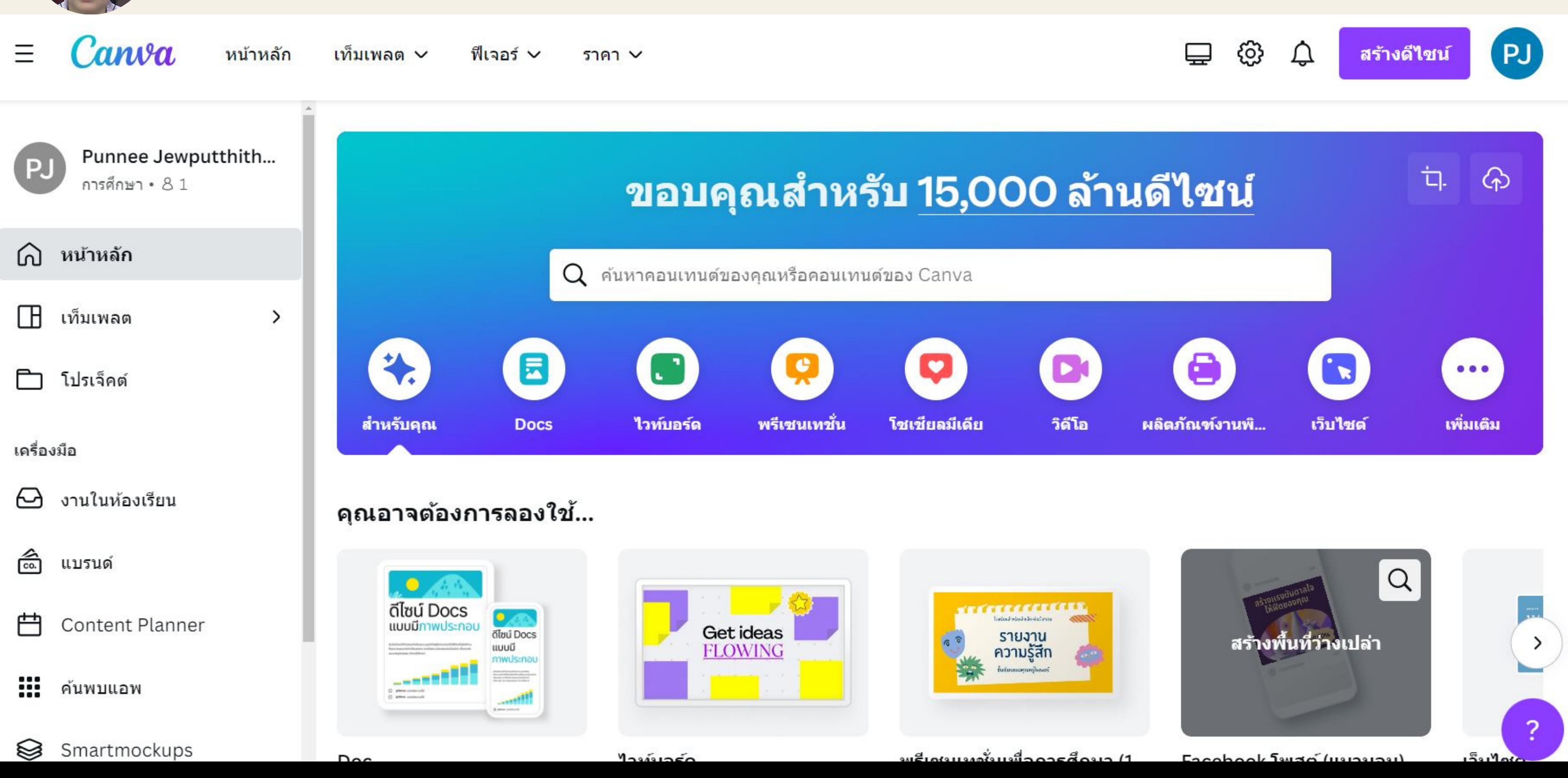

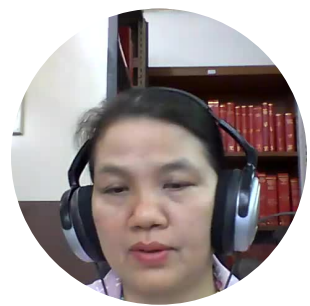

 $5563 \vee$ แพลนและราคา v

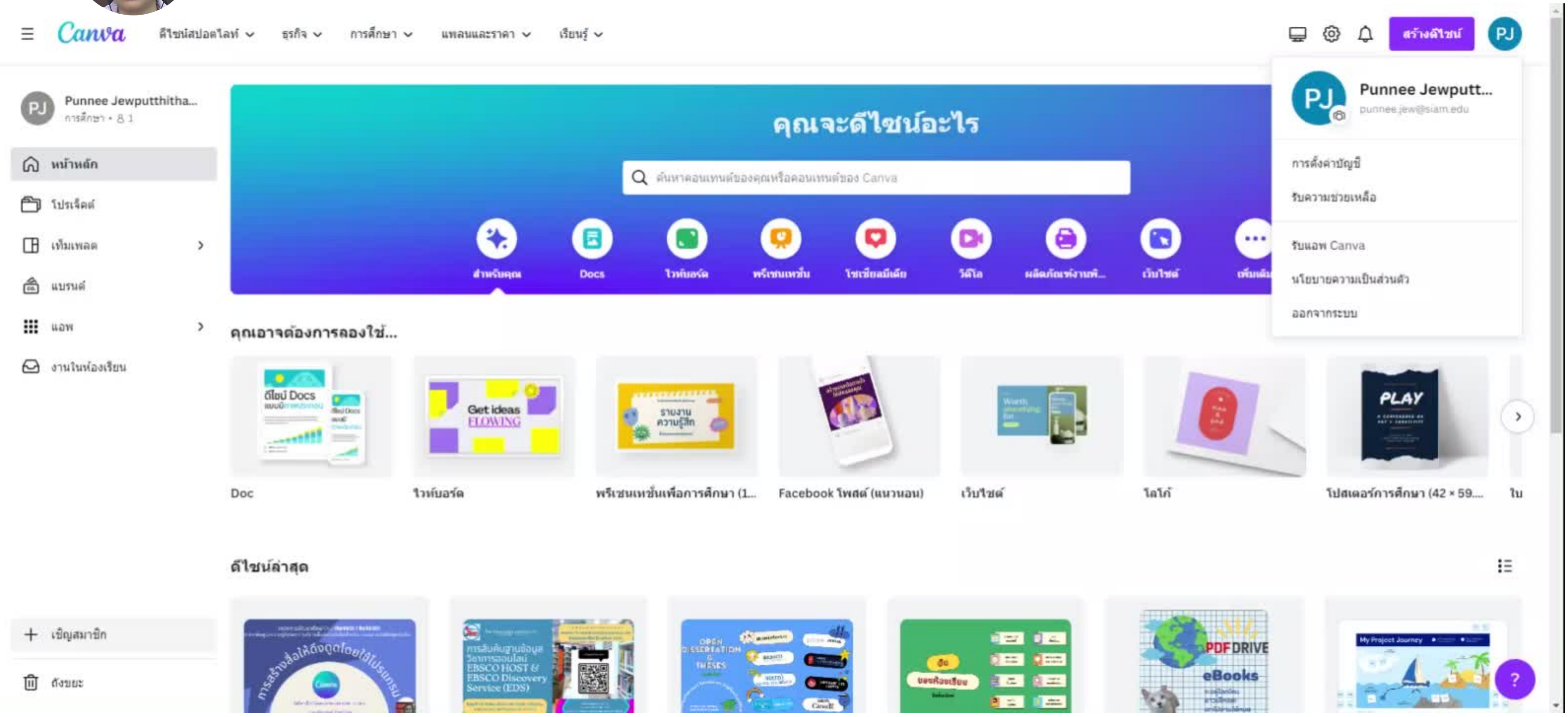

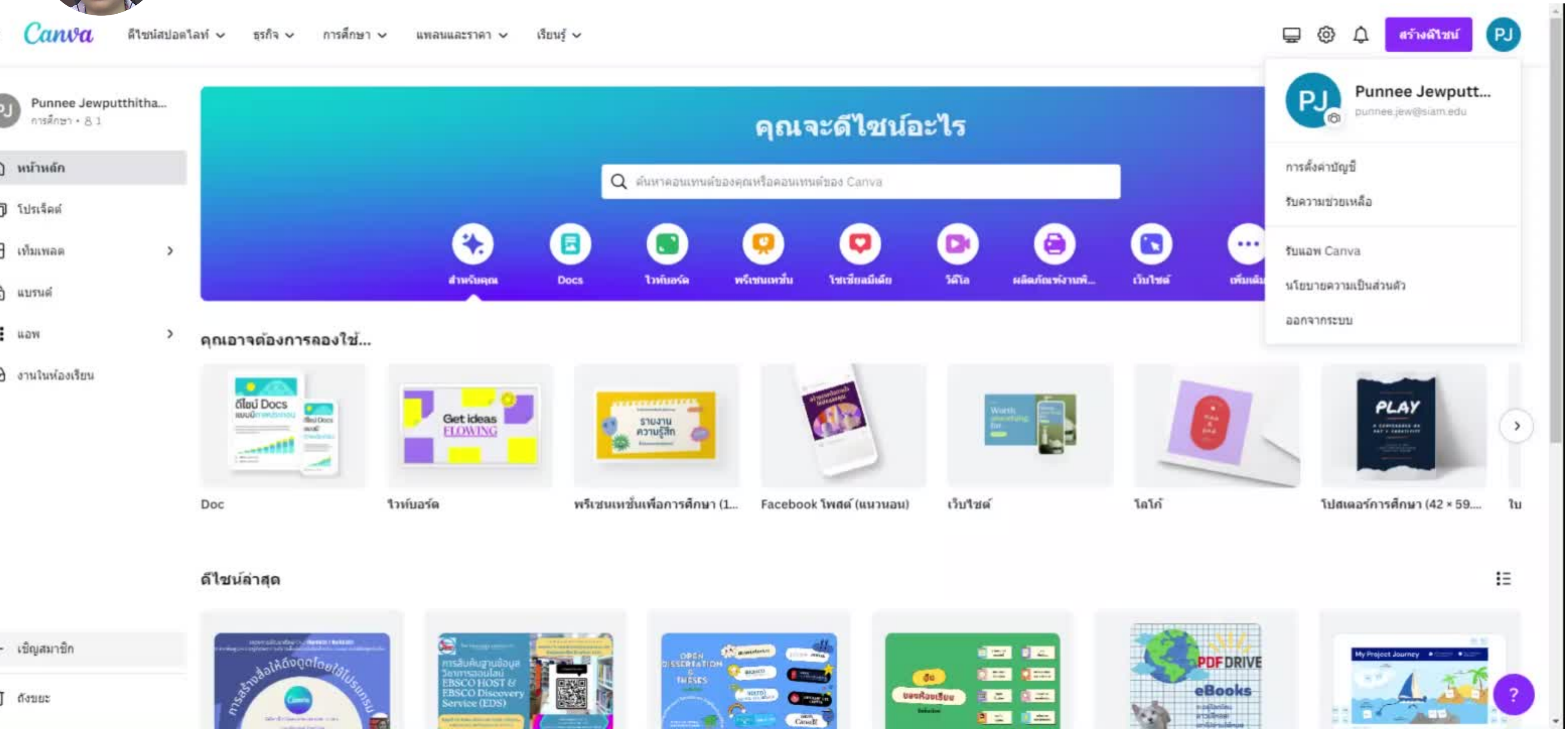

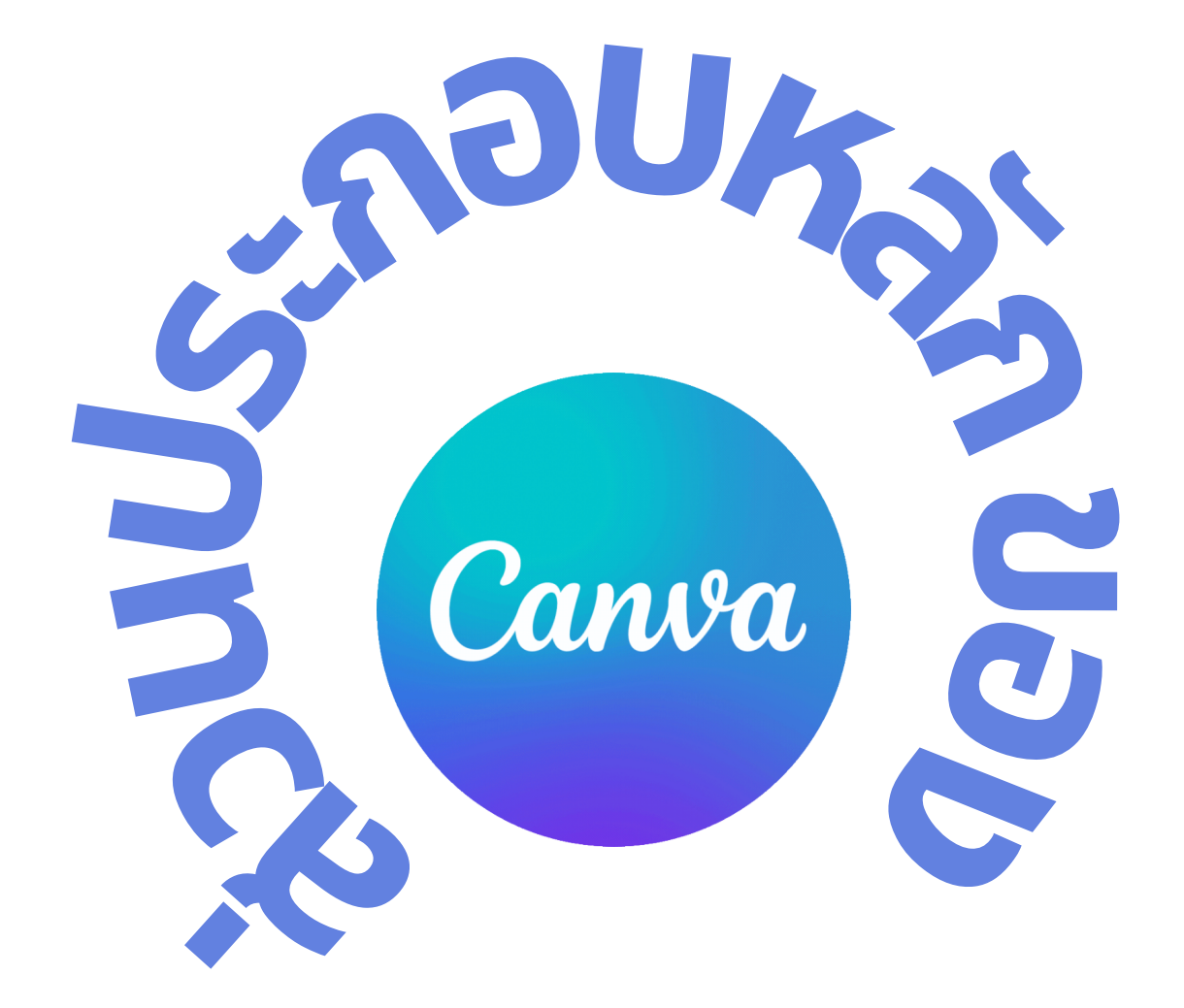

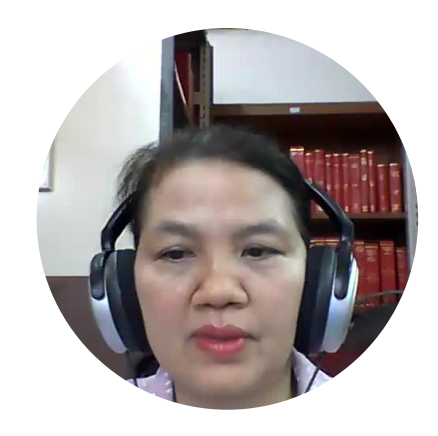

### **1.หน้าหลัก**

- เป็นหน้าให้เลือกว่าจะออกแบบอะไร มีแม่แบบให้เลือกมากมาย
	- ทั้ง ภาพนิ่ง งานนำ เสนอ วีดิโอ สื่อสิ่งพิมพ์ต่างๆ
		- **2.เท็มเพลต**
- เป็นหน้าที่มีเท็มเพลตให้เลือกทั้งแบบฟรีและแบบจ่ายเงิน มีเท็มเพลต
	- ทั้งในรูปแบบธุรกิจ โชเชียลมีเดีย วีดิโอ การตลาด และอื่นๆ
		- **3.เครื่อ รื่ งมือ มื ที่ใ ที่ ช้ใช้ นการออกแบบ**
	- เมื่อเลือกแม่แบบที่เราชอบเหมาะสมกับงานแล้วหน้าจอจะแสดง
		- แถบเครื่องมือให้ใช้ในการออกแบบ
			- **4.พรีเ รี ซนต์**
		- เป็นปุ่มการแสดงผลตัวอย่างเมื่อนำ เสนอผลงาน
			- **5.แชร์/ร์ นำ ไปใช้ง ช้ าน**
- **เป็นปุ่มการนำ ไปใช้งาน ด้วยการบันทึก หรือดาวน์โหลด หรือแชร์**
	- **ด้วงลิงค์ หรือส่งอีเมล์**

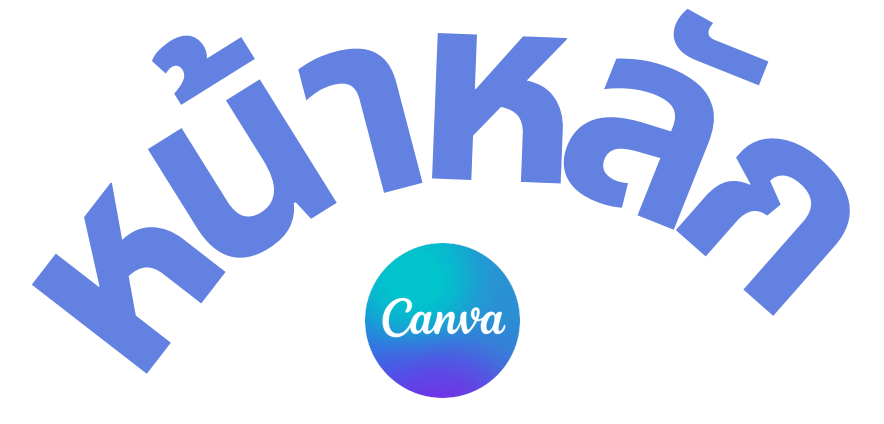

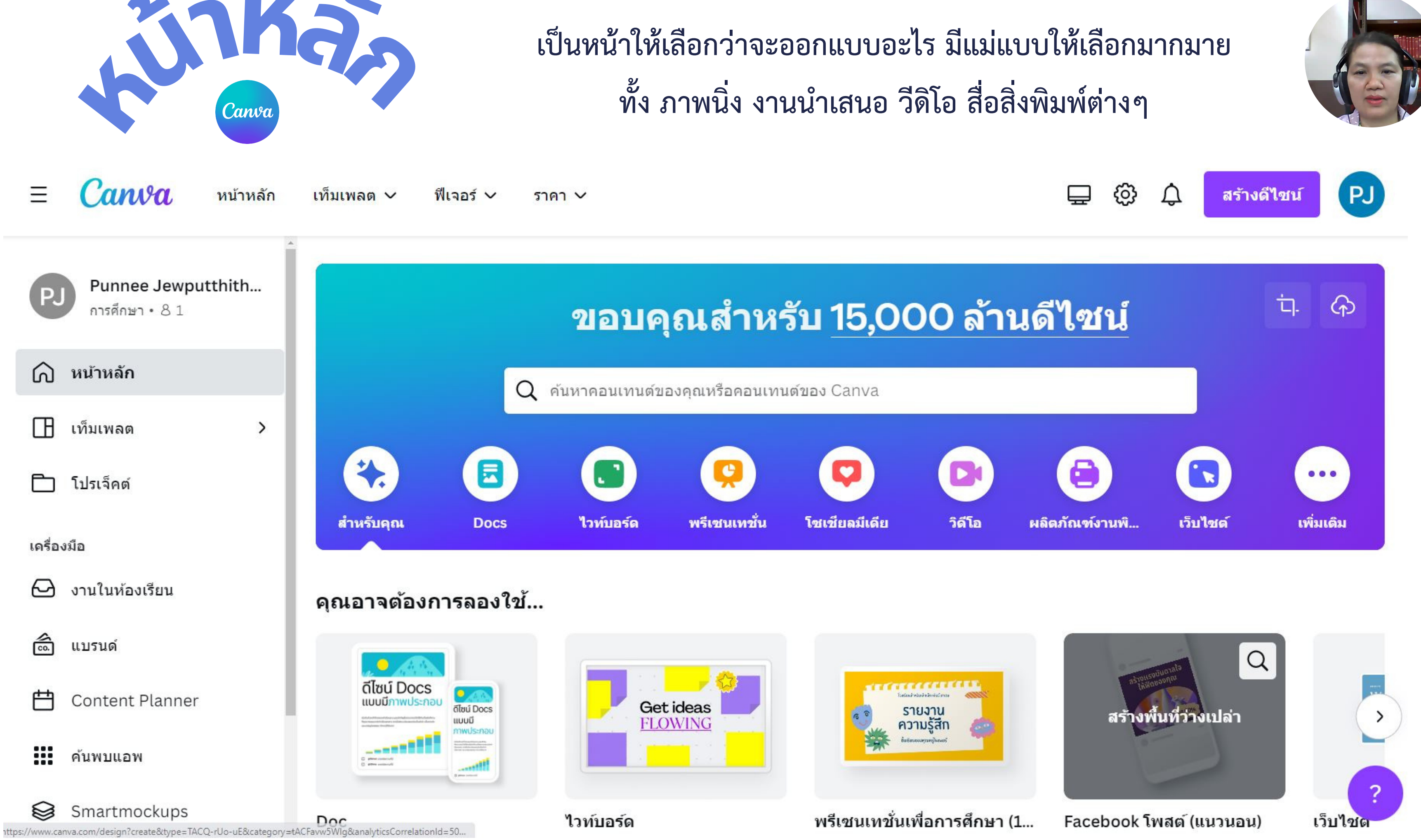

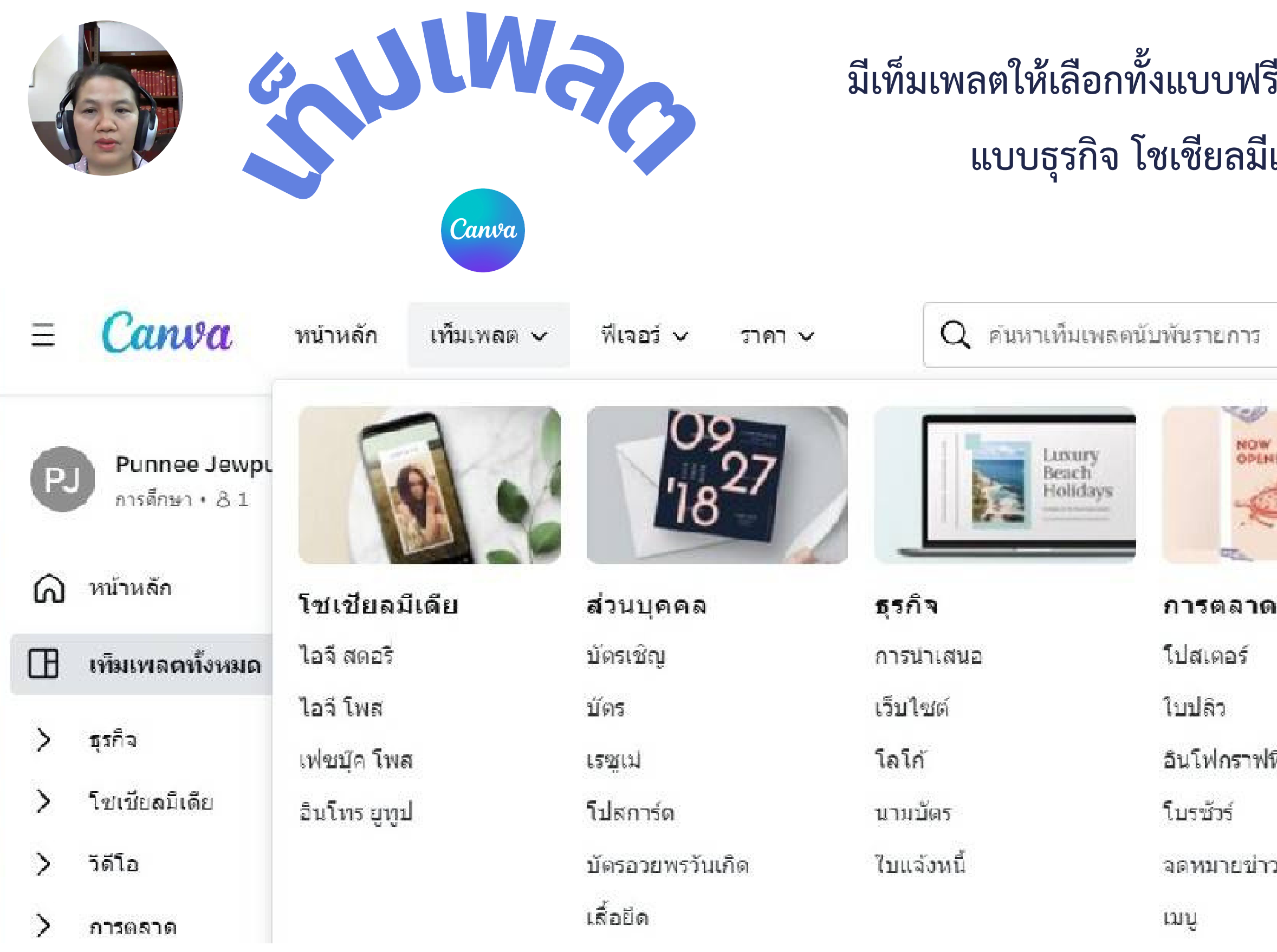

## **มีเท็มเพลตให้เลือกทั้งแบบฟรีและแบบจ่ายเงิน มีเท็มเพลต ทั้งในรูป แบบธุรกิจ โชเชียลมีเดีย วีดิโอ การตลาด และอื่นๆ**

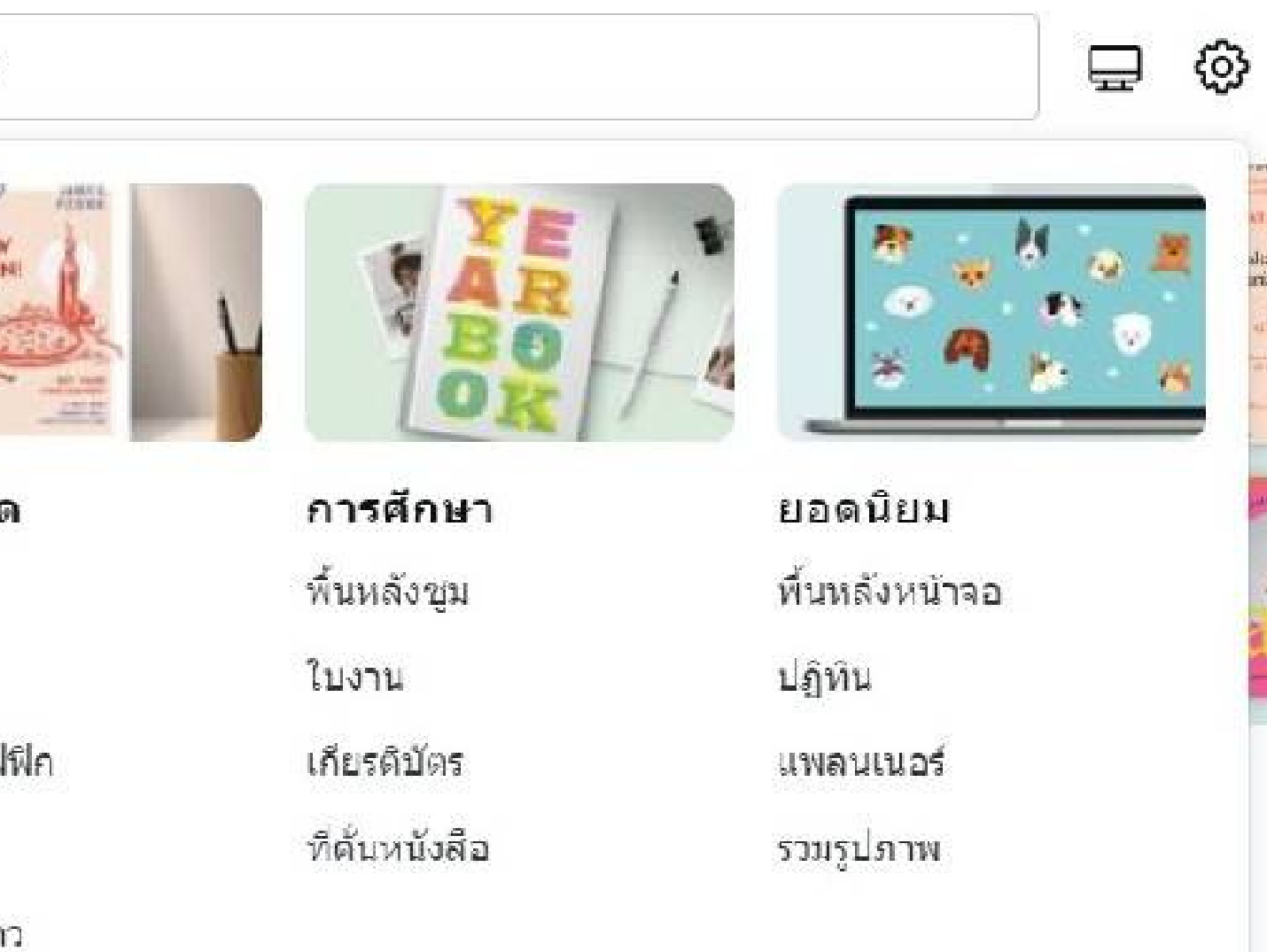

### **องค์ประกอบ ใช้ใช้ นการค้นหาภาพ**/**วัต วั ถุ ต่างๆ**

### **อัพโหลด ใช้ใช้ นการดึงภาพและวิดิวิ ดิโอจาก อุปกรณ์ของเรา**

- **ข้อ ข้ ความ ใช้ในช้ การเพิ่มพิ่ หรือ รื เปลี่ยนข้อ ข้ ความ**
- **โปรเจ็ค จ็ ด์ ใช้ในช้ การรวมผลงาน**/**แยกไฟล์ผล งานของตัวเอง**
- **สไตล์ ใช้ในช้ การสร้า ร้ งสไตล์งานของตนเอง**
- **แบ็ค บ็ กราวน์ ใช้ในช้ การเลือกหรือ รื เปลี่ยนพื้น พื้ หลัง ของภาพ**
- **แอพ ใช้ในช้ การค้นหาภาพ**/**วัต วั ถุจ ถุ ากแอพลิเคชั่น ชั่**

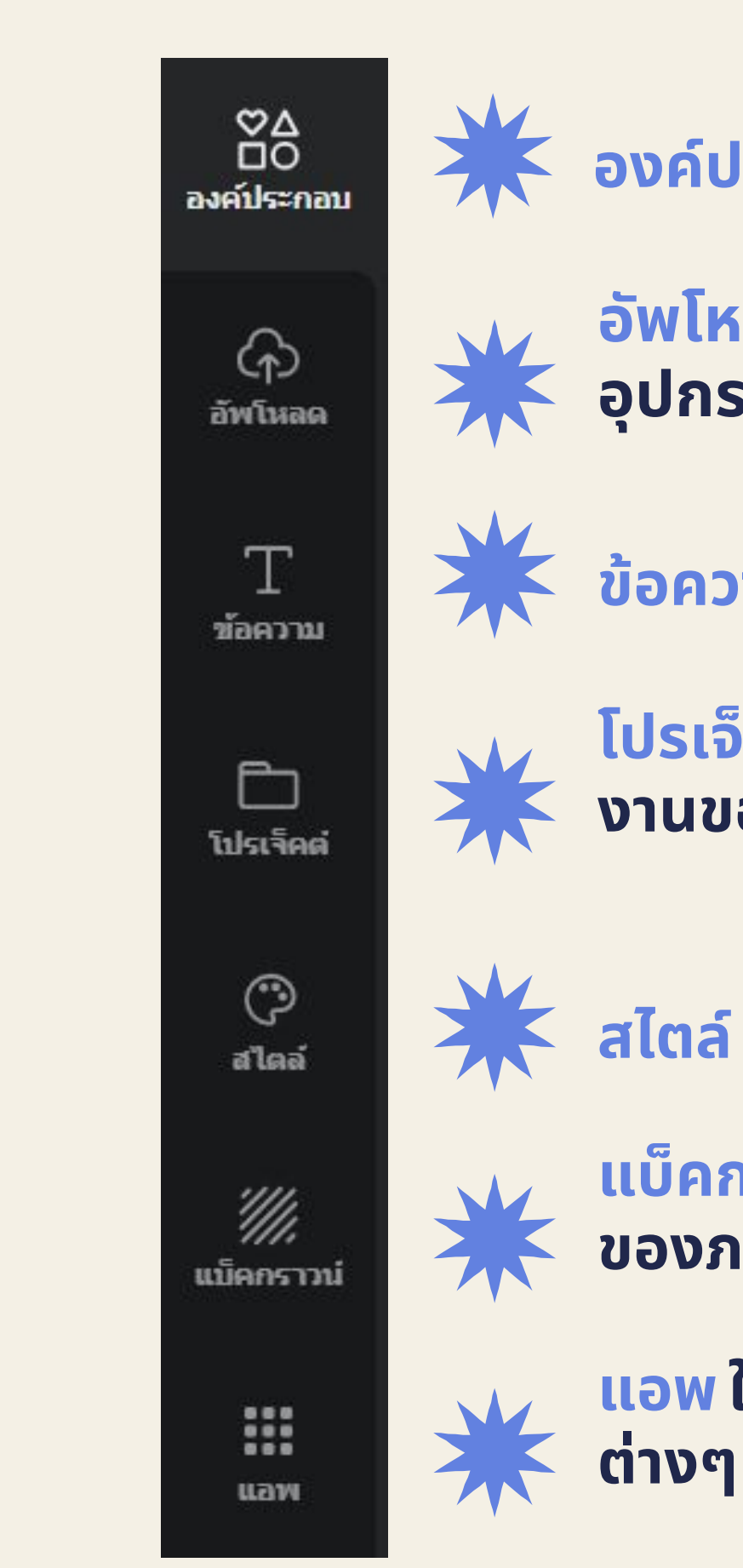

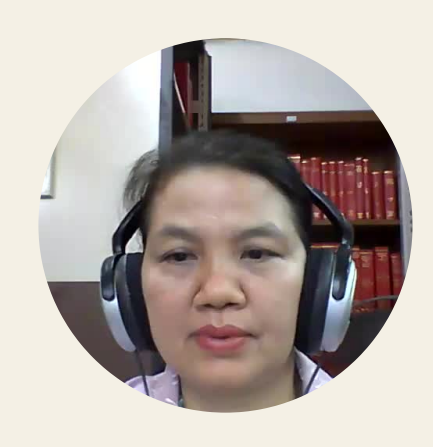

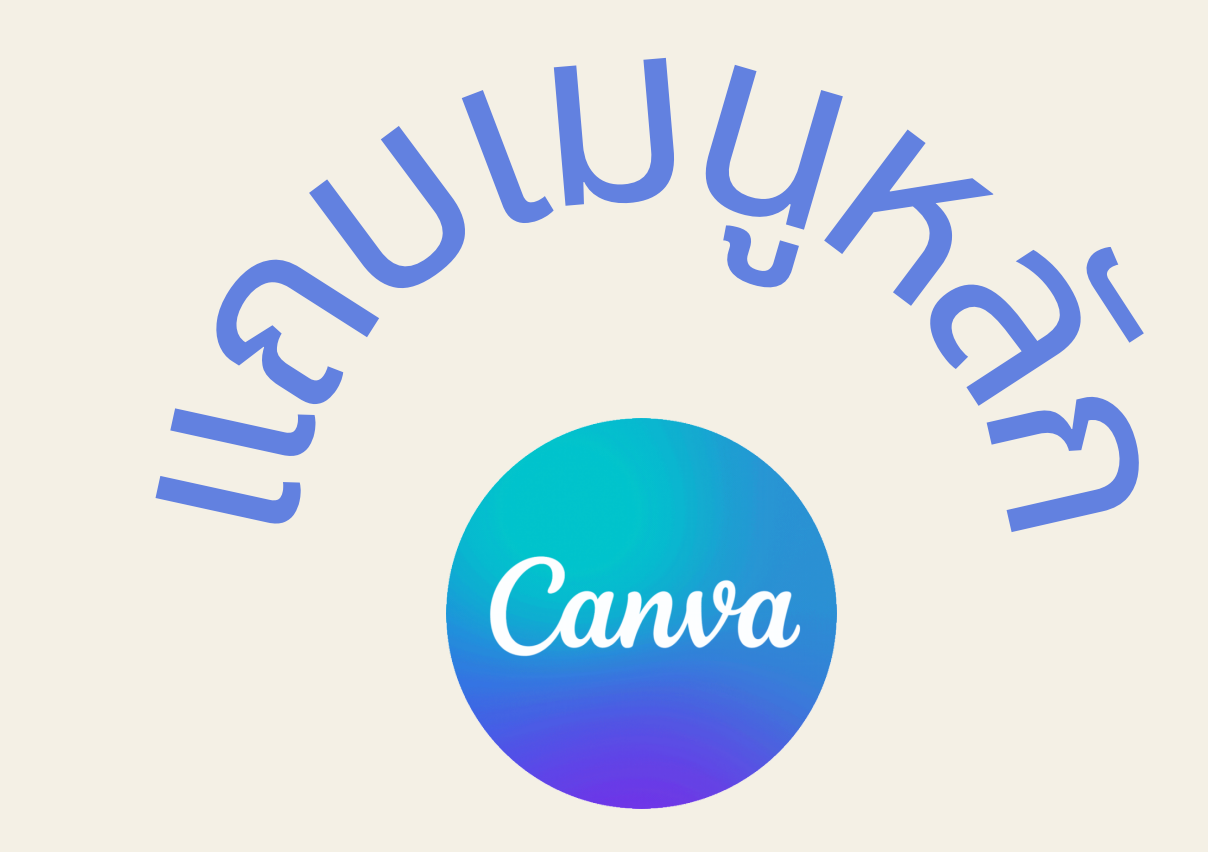

## **เครื่องมือที่ใช้ในการ**

### **ออกแบบ**

**ตำ แหน่งภาพ ใช้ในช้ การเปลี่ยนตำ แหน่งการวาง**

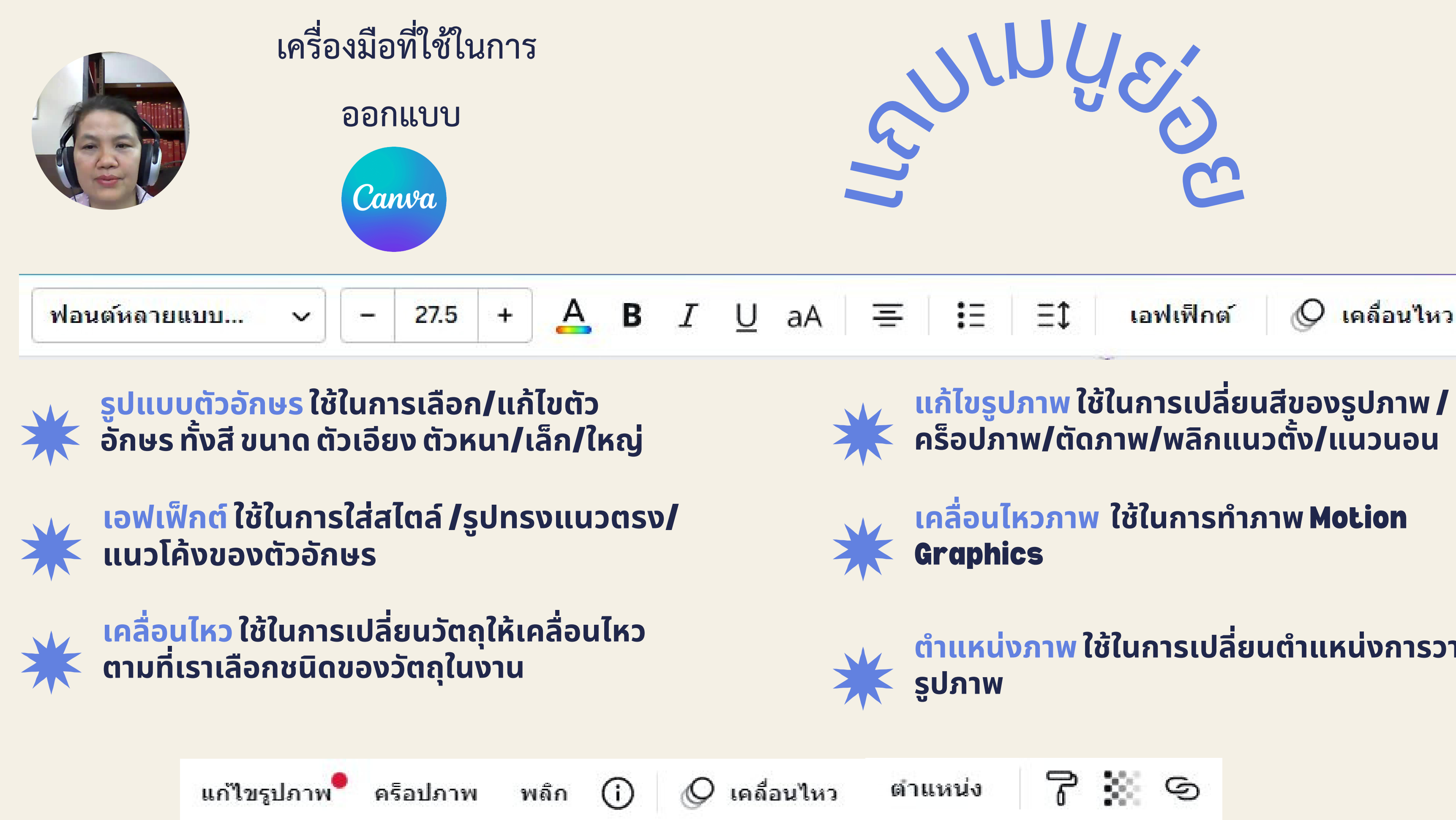

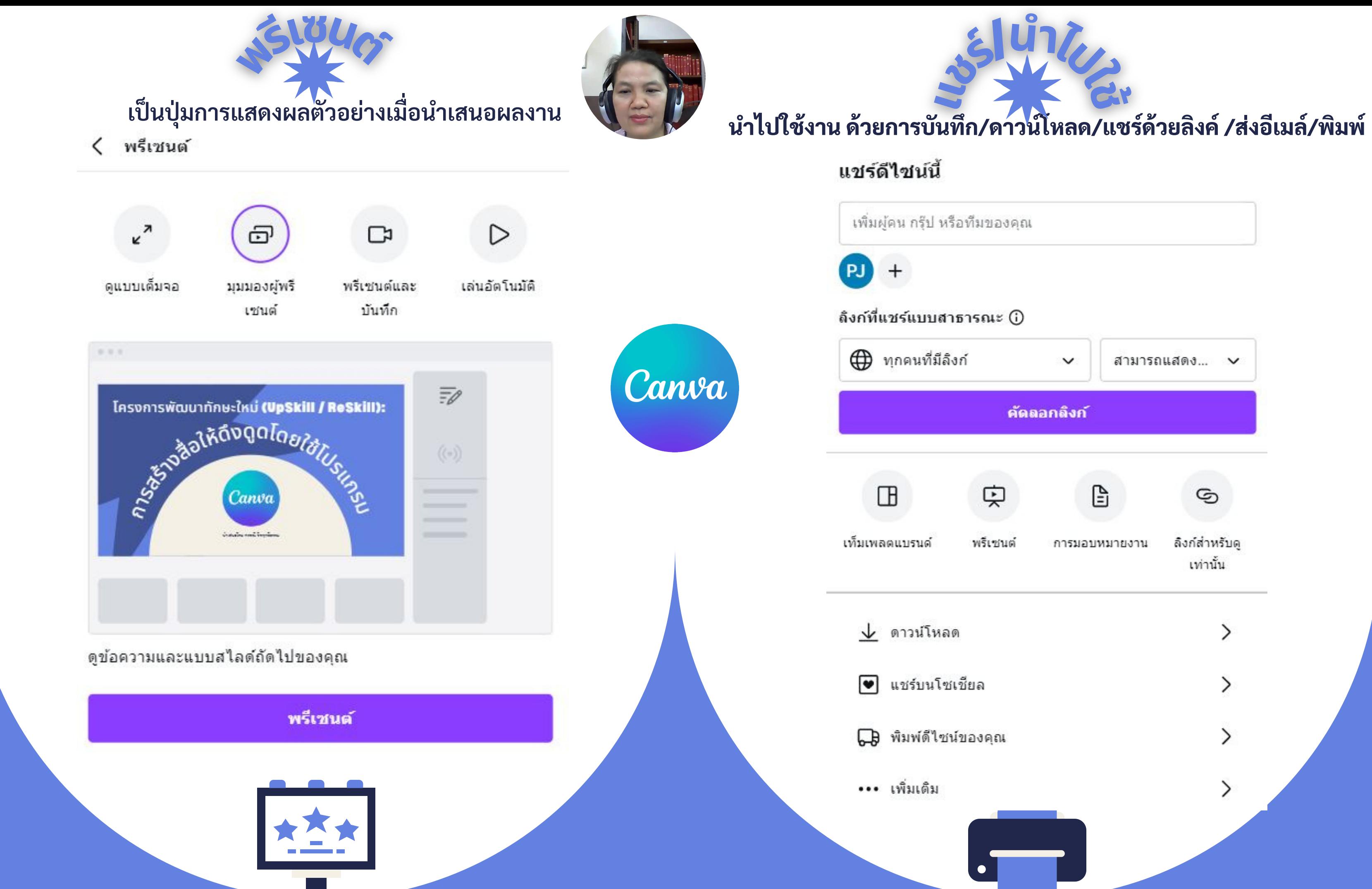

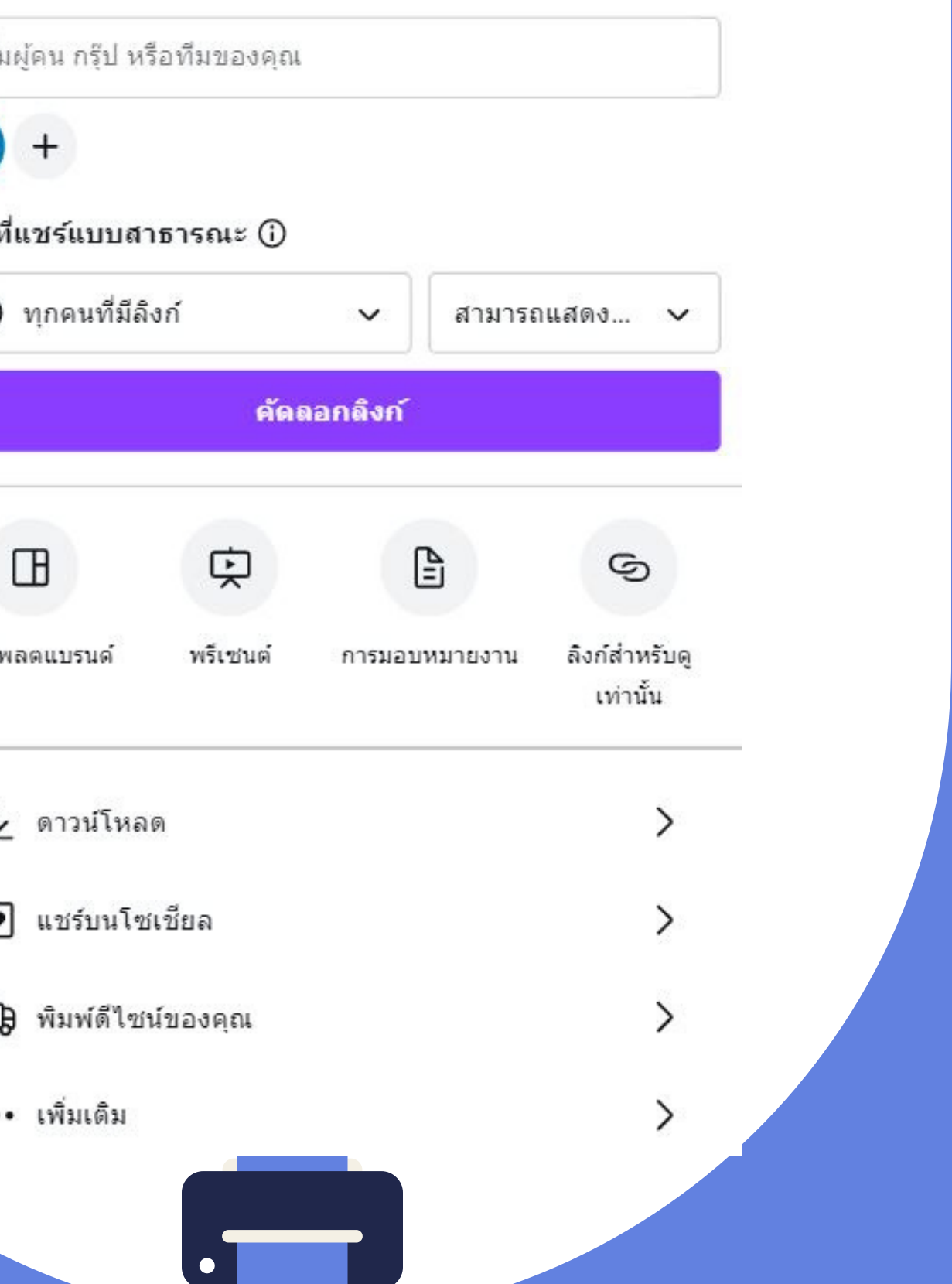

# การใช้ Canva ในงานนำเสนอแบบเห็นหน้าผู้พูด 1.สร้างงานนำเสนอเลือกแบ่แบบ พรีเซนเทชั่นเพื่อการศึกษา/ เลือกจากดีไซต์ลำสดที่ต้องการนำเสนอ

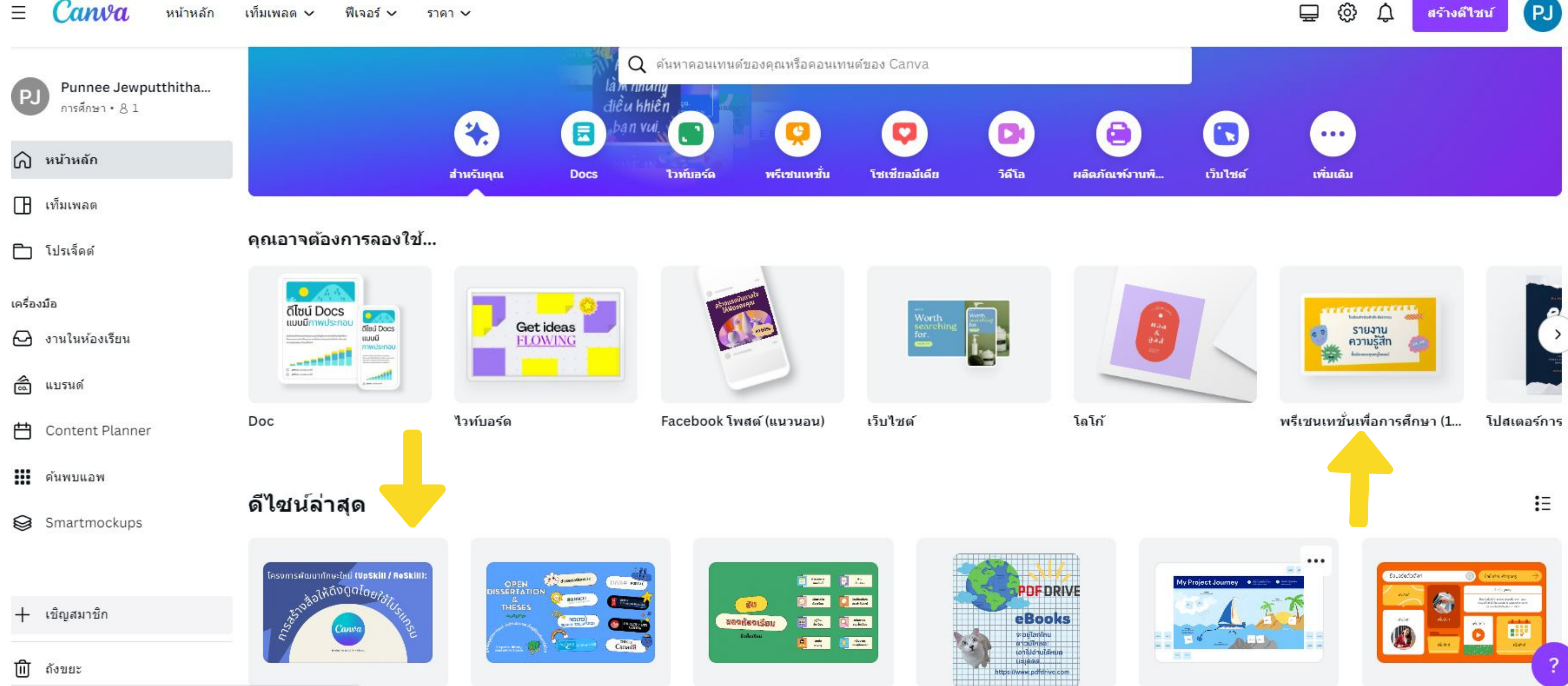

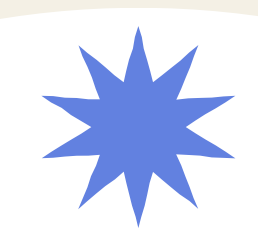

### 2.เลือก "พรีเซนต์และบันทึก" กดต่อไป

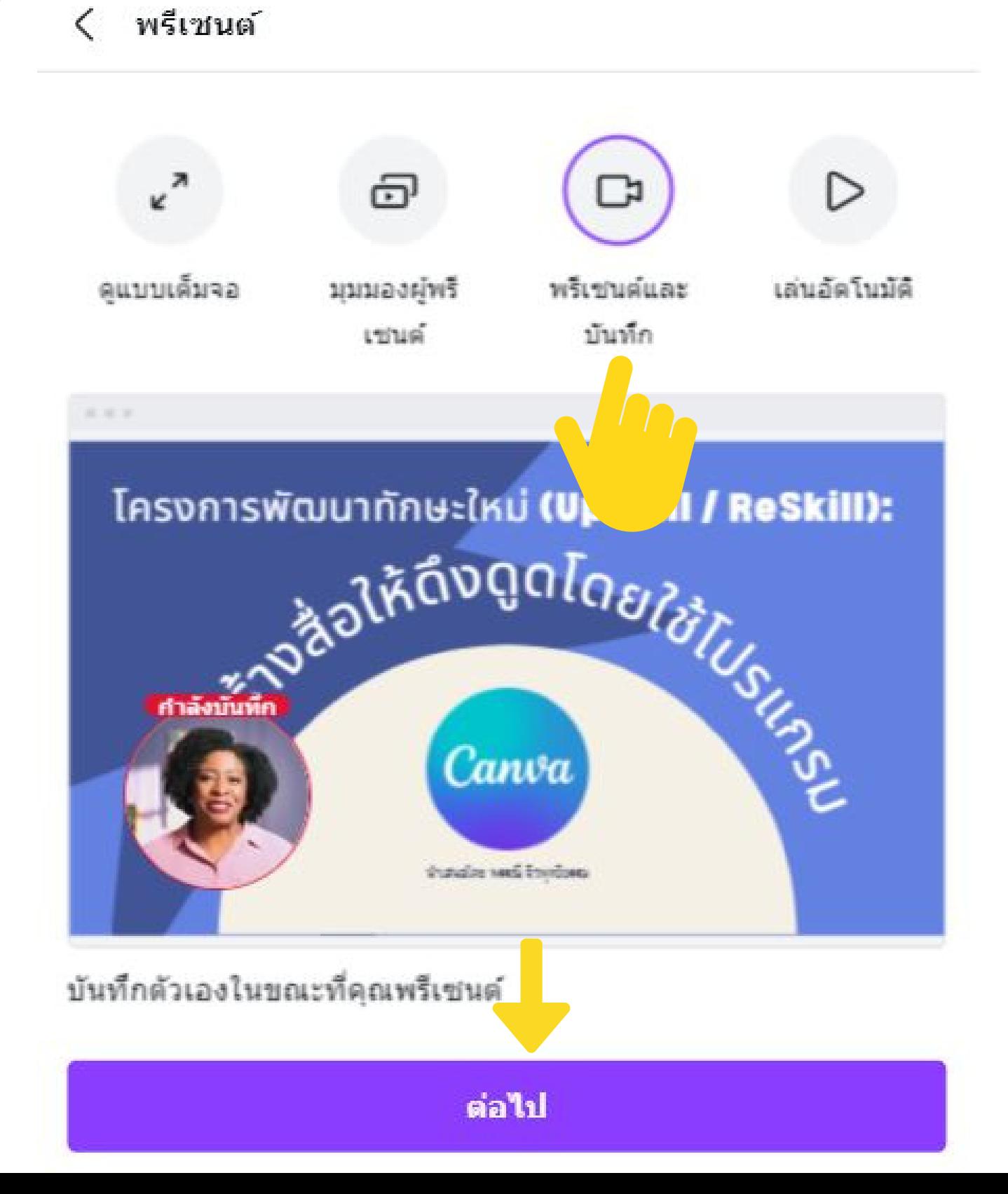

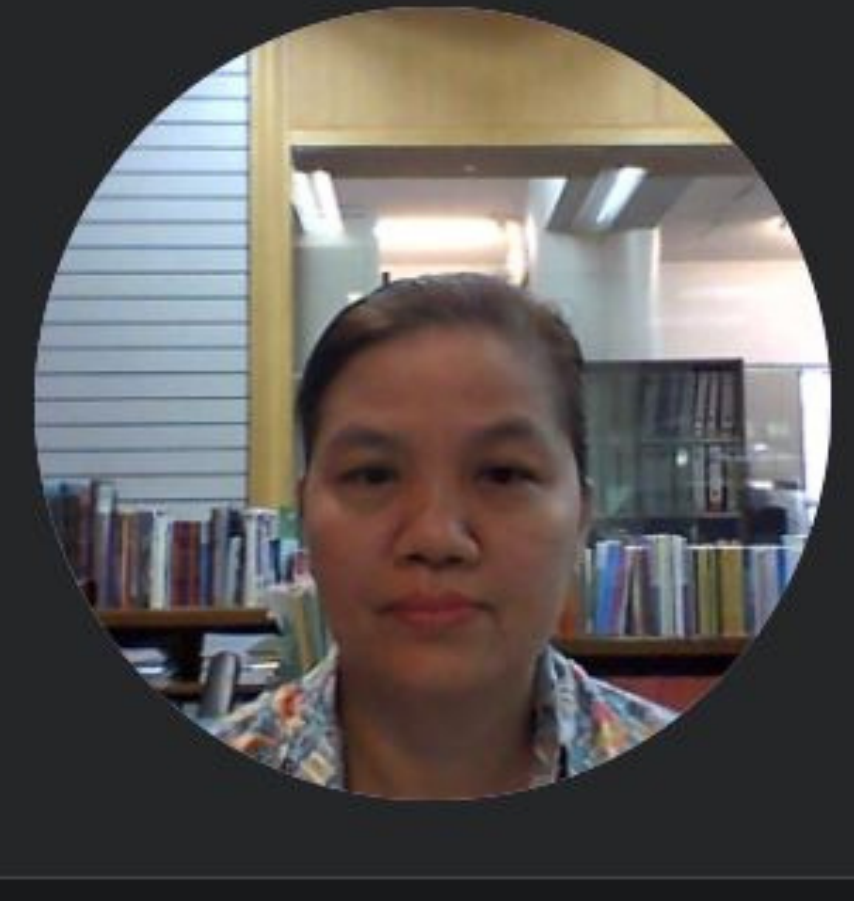

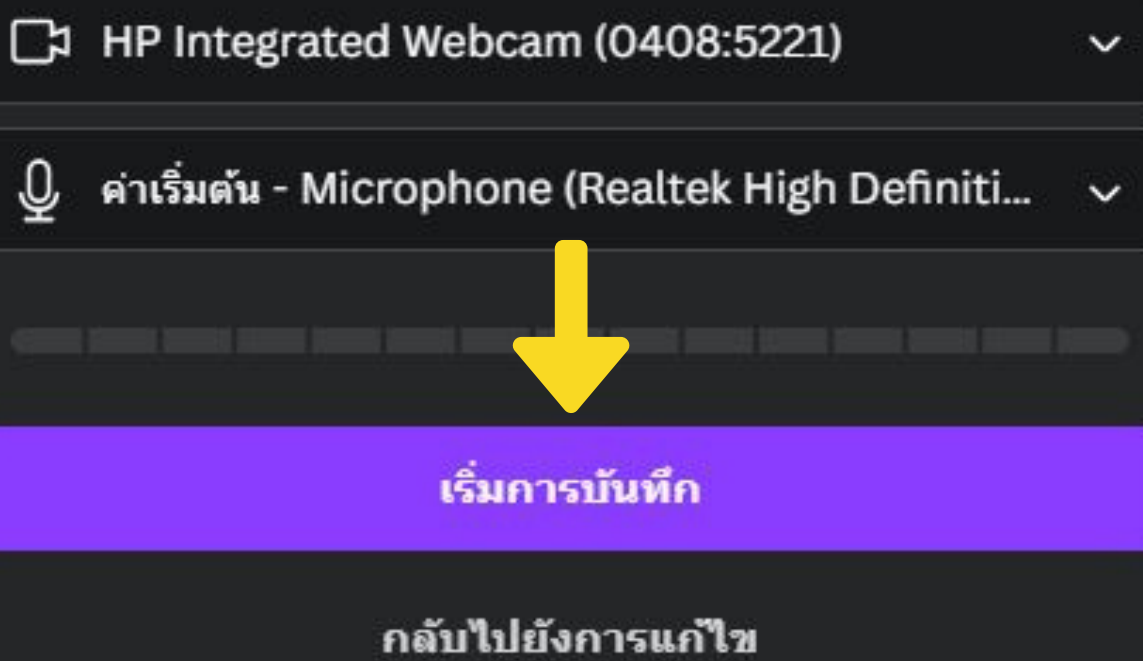

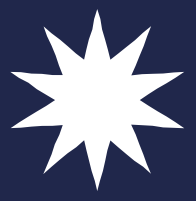

### ี้ 3.ตั้งค่ากล้องและไมโครโฟน กด "เริ่มการบันทึก" `

### ตั้งค่ากล้องและไมโครโฟนของคุณ

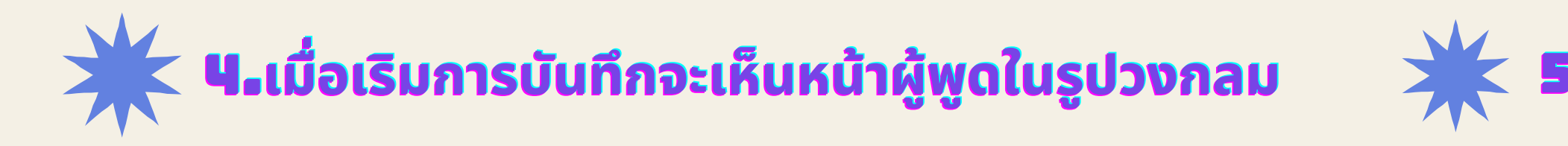

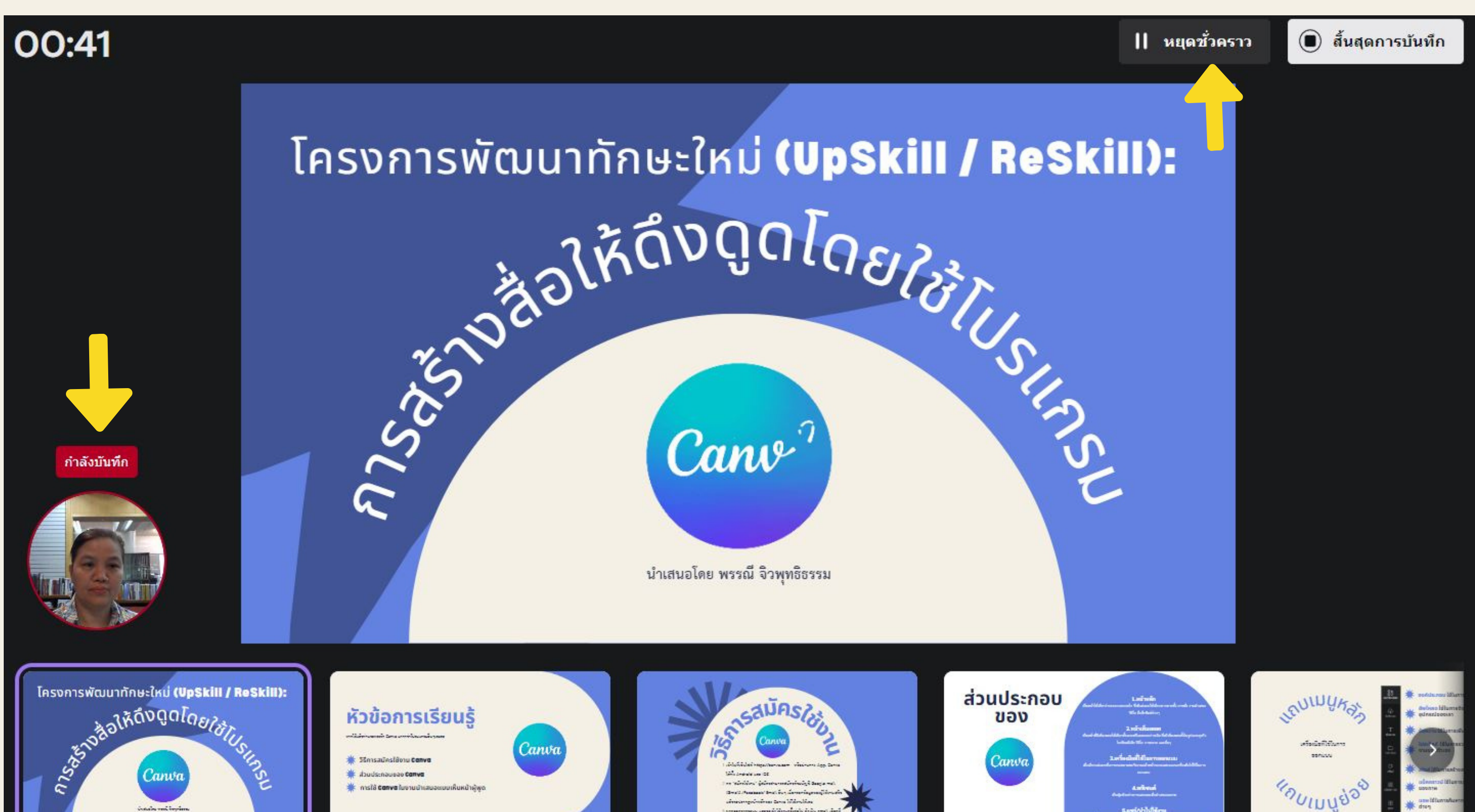

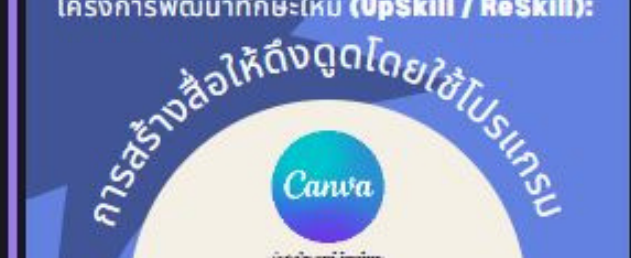

### ปวงกลม — — — 5.สามารถหยุดชั่วคราวในระหว่างการบันทึก

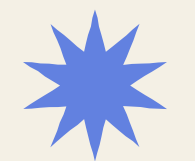

### **่ 6.**เมือกดสิ้นสุดการบันทึก จะแสดงลิงก์เพื่อคัดลอก ส่งต่อให้ทุกคนสามารถดูได้

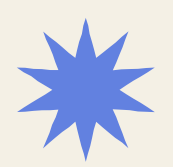

### 7.**บับับัน บั น บั น บั ทึทึทึ ทึ ก ทึ ก ทึ กและออก หรืรืรือ รื อ รื อ รื ดาวน์น์น์น์โน์น์ หลด เป็ป็ป็น ป็ น ป็ น ป็** MP4

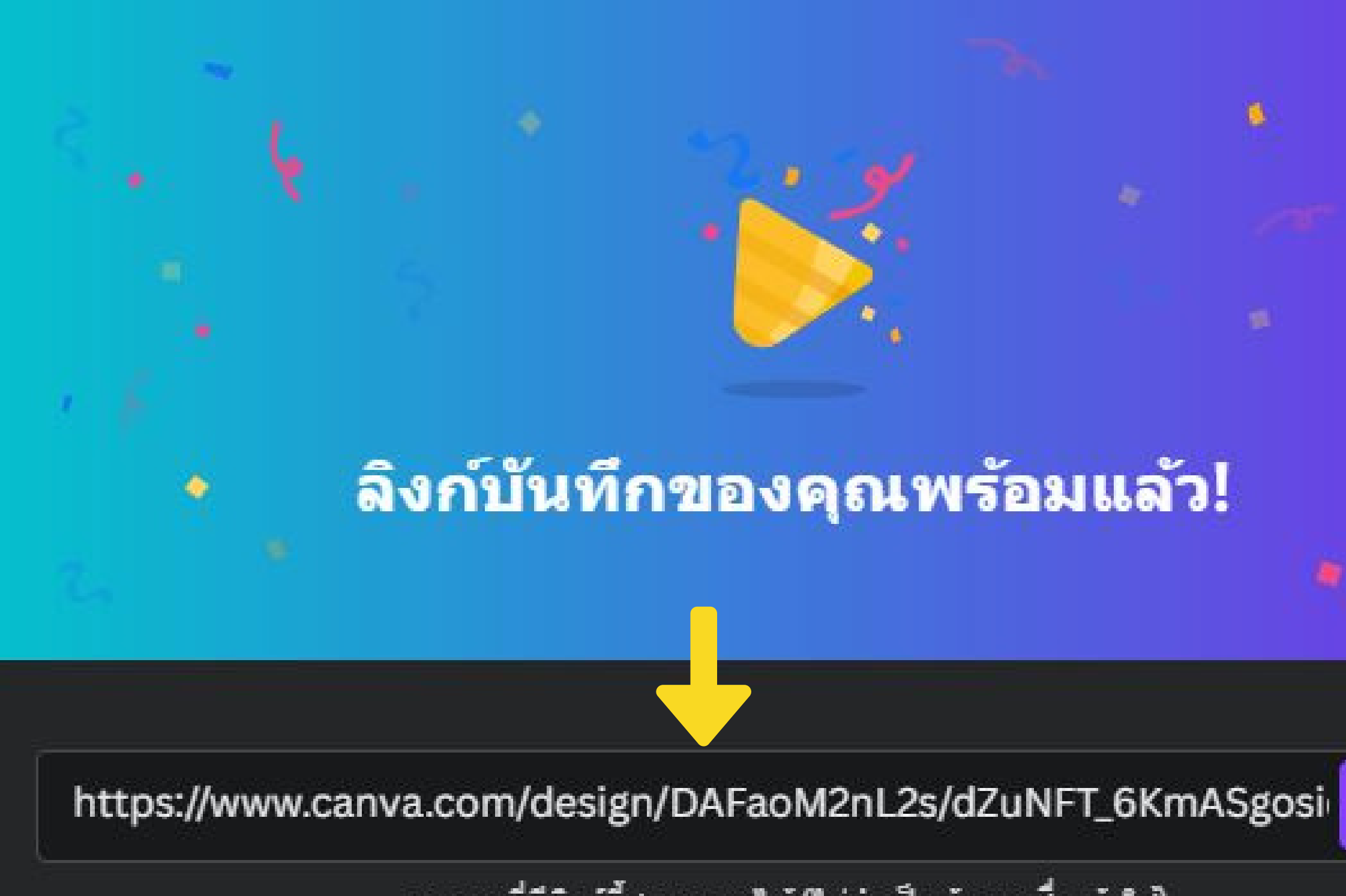

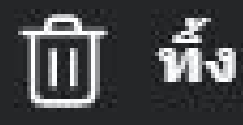

คัดลอก

ทุกคนที่มีลิงก์นี้สามารถดูได้ (ไม่จำเป็นต้องลงชื่อเข้าใช้)

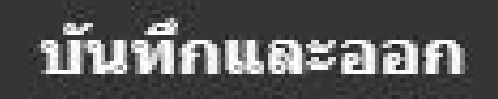

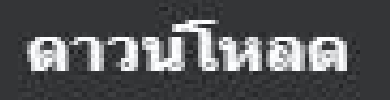

ประธานกลุ่มงานพัฒนาและวิเคราะห์ทรัพยากรสารสนเทศ ในคณะอนุกรรมการพัฒนาระบบและเครือข่ายห้องสมุดสถาบันอุดมศึกษาเอกชน (อพส.) ชุดที่ 18 ้หัวหน้าแผนกพัฒนาทรัพยากรสารสนเทศ สำนักหอสมุดและทรัพยากรสารสนเทศ **มหาวิทยาลัยสยาม** โทร. 0-2457-0068 ต่อ 5245 กด 22

### **พรรณี จิวพุทธิธรรม**

# **ขอขอบคุณ คุ**

**กรุณาตอบแบบประเมินความพึงพอใจผู้เข้าร่วมกิจกรรม "การสร้างสื่อให้ดึงดูดโดยใช้โปรแกรม Canva" https://forms.gle/nJJWWgb34CpDiSrb9**

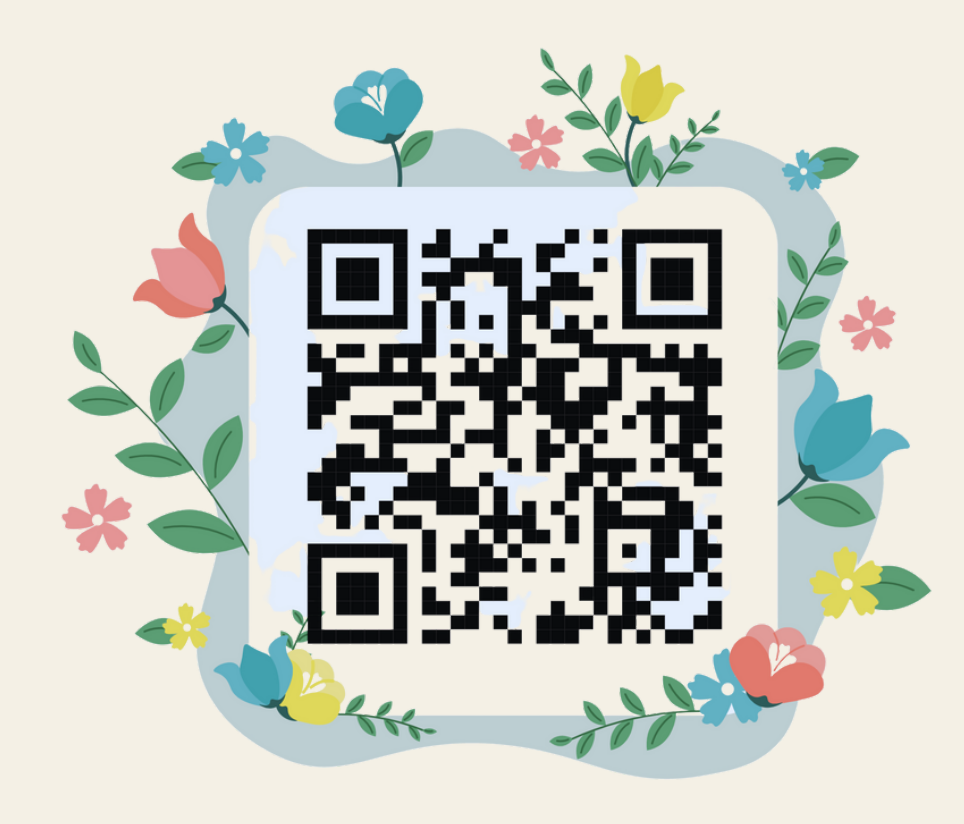